## **/SROCk** Tехническая справка – Вопрос/ответ

## 1. В: Я хочу установить двухканальную память в свой Веерох, как выбрать подходящие модули памяти?

О: Конфигурация с двухканальной памятью требует установки двух полностью идентичных (производитель, скорость, размер тип микросхем) модулей памяти DDR3L SO-DIMM.

## 2. В: Как переустановить Windows 10 Home 64-bit на компьютере N3150/3050-NUC (Вееbох с ОС) и активировать OC?

O: Скачайте Windows 10 Home 64-bit по этой ссылке и установите систему на Beebox.

http://answers.microsoft.com/en-us/windows/wiki/windows\_10-windows\_install/how-to-download-official-windows-10-is o-files/35cde7ec-5b6f-481c-a02d-dadf465df326

## Инструкция по активации Windows 10 Home 64-bit.

1. Скачайте утилиту AsrProductKey.

http://www.asrock.com/nettop/Intel/Beebox%20Series/?cat=Download&os=Win1064

2. Распакуйте и запустите.

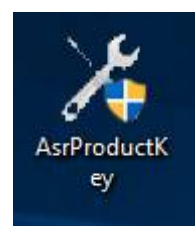

3. Вам будет предоставлен ключ продукта.

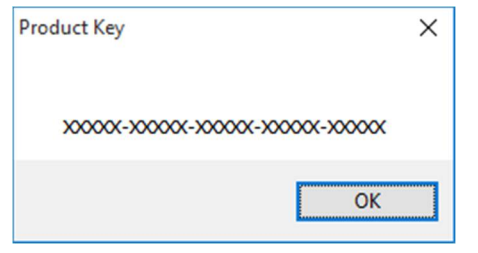

4. В поиске Windows введите "Activation" и нажмите [Enter].

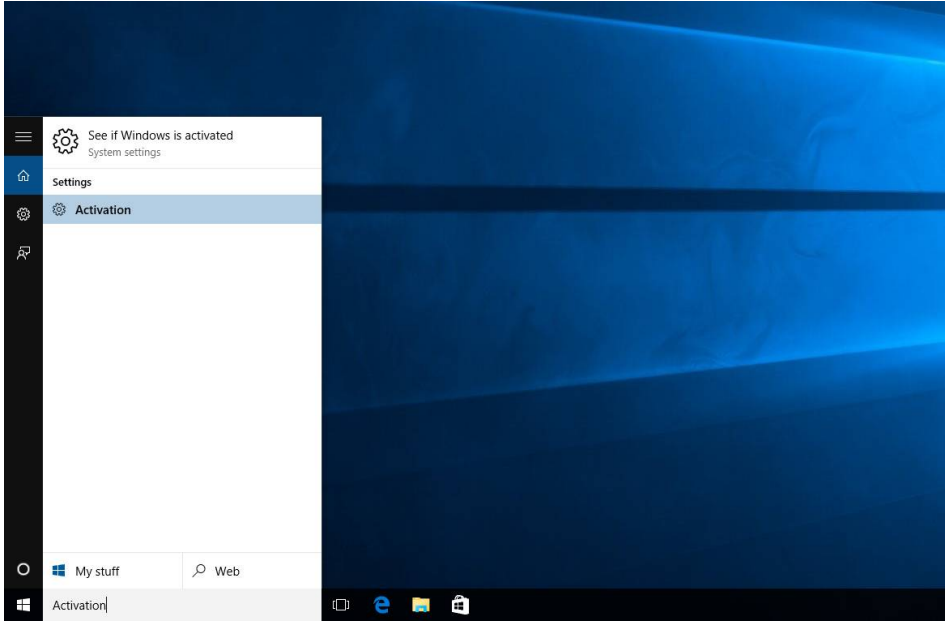

5. Нажмите "Change Product Key" и введите ключ продукта, полученный на шаге 3.

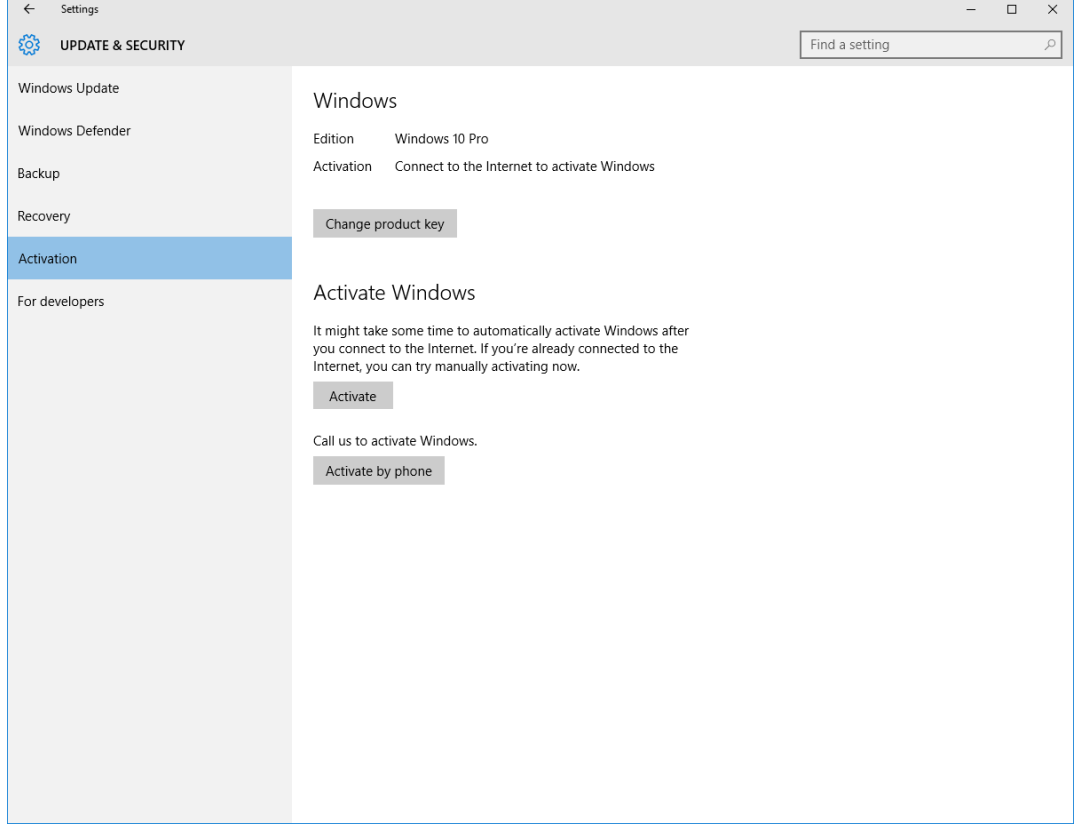

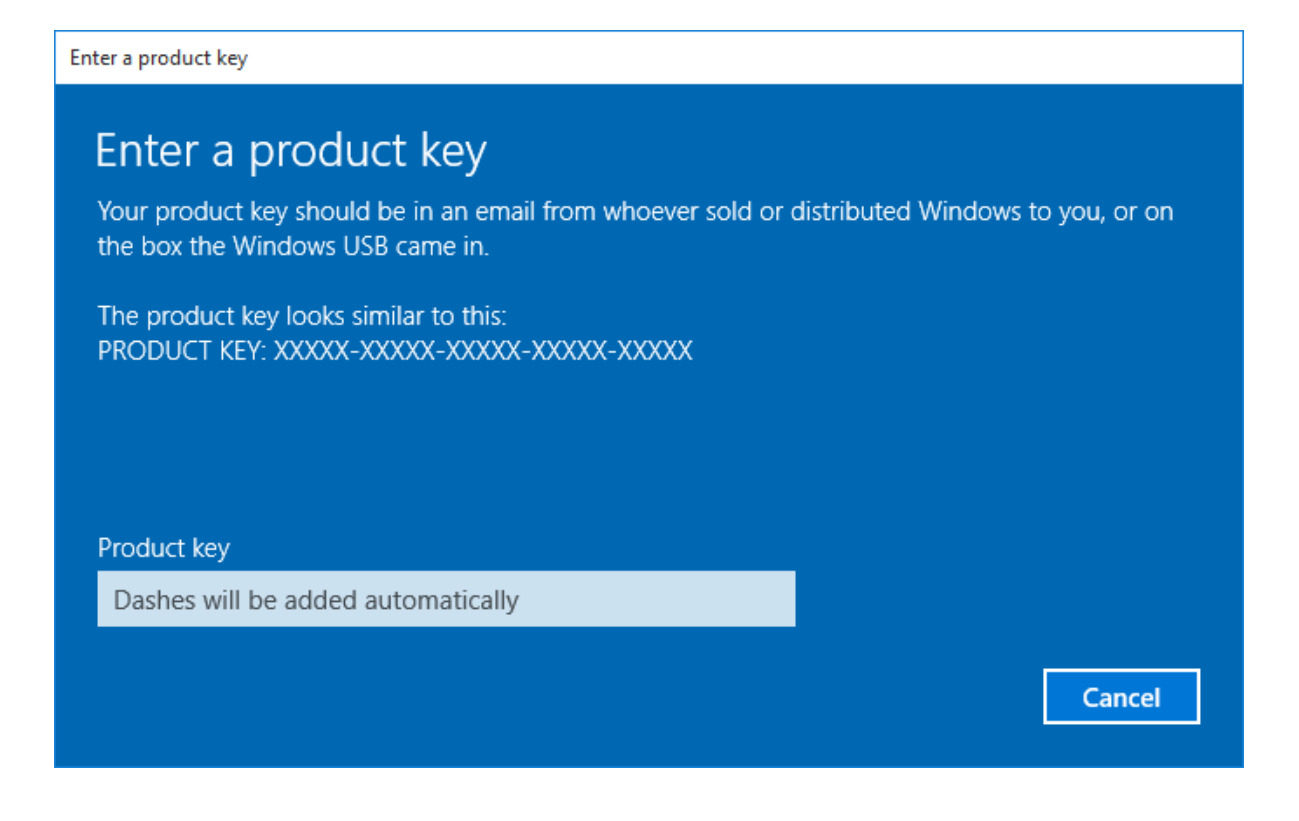

- 6. После ввода ключа система будет активирована.
- 3. В: На вашем сайте нет драйвера Windows 10 VGA для платформы AMD 760G, где можно его найти и скачать?
	- О: Следуйте инструкции ниже.
	- 1. Нажмите правой кнопкой "Этот компьютер" и откройте "Управление".

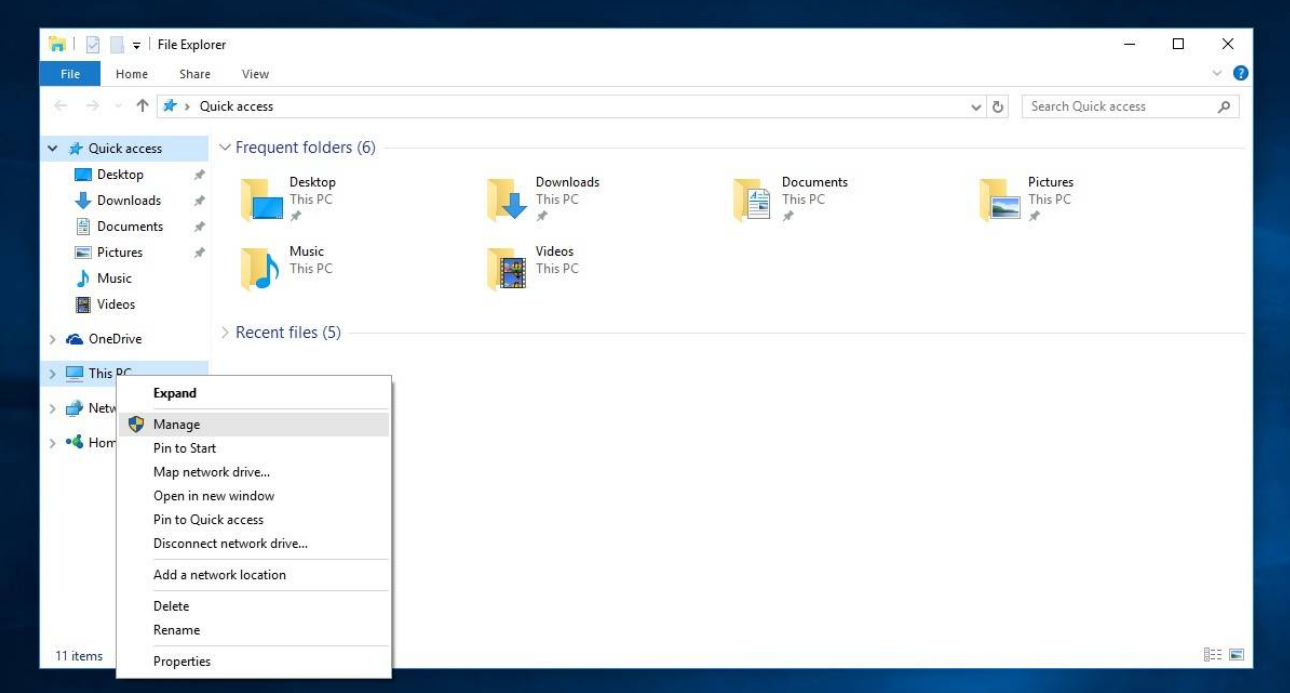

2. Выберите на панели слева "Диспетчер устройств"; разверните пункт "Видеоадаптеры", нажмите правой кнопкой мыши на "Стандартный видеоадаптер Microsoft" и "Обновить драйвер..." (необходимо подключение к Интернету)

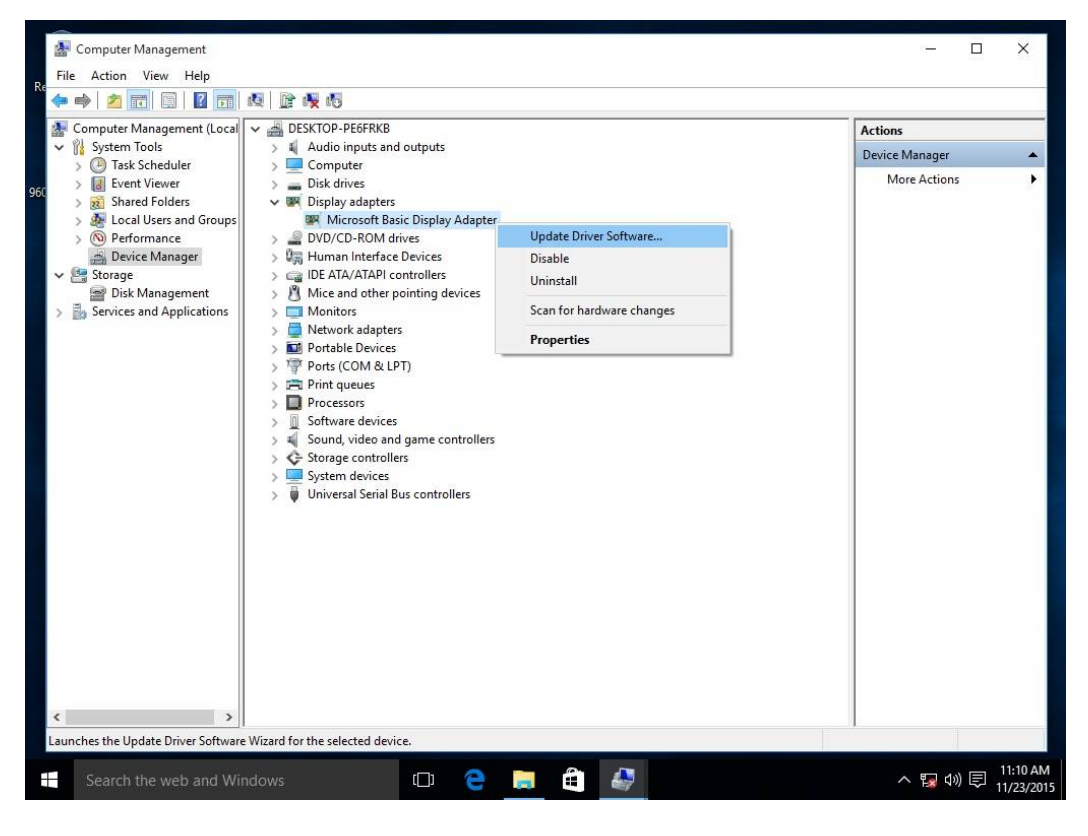

3. Система автоматически обновит драйвер через Интернет.

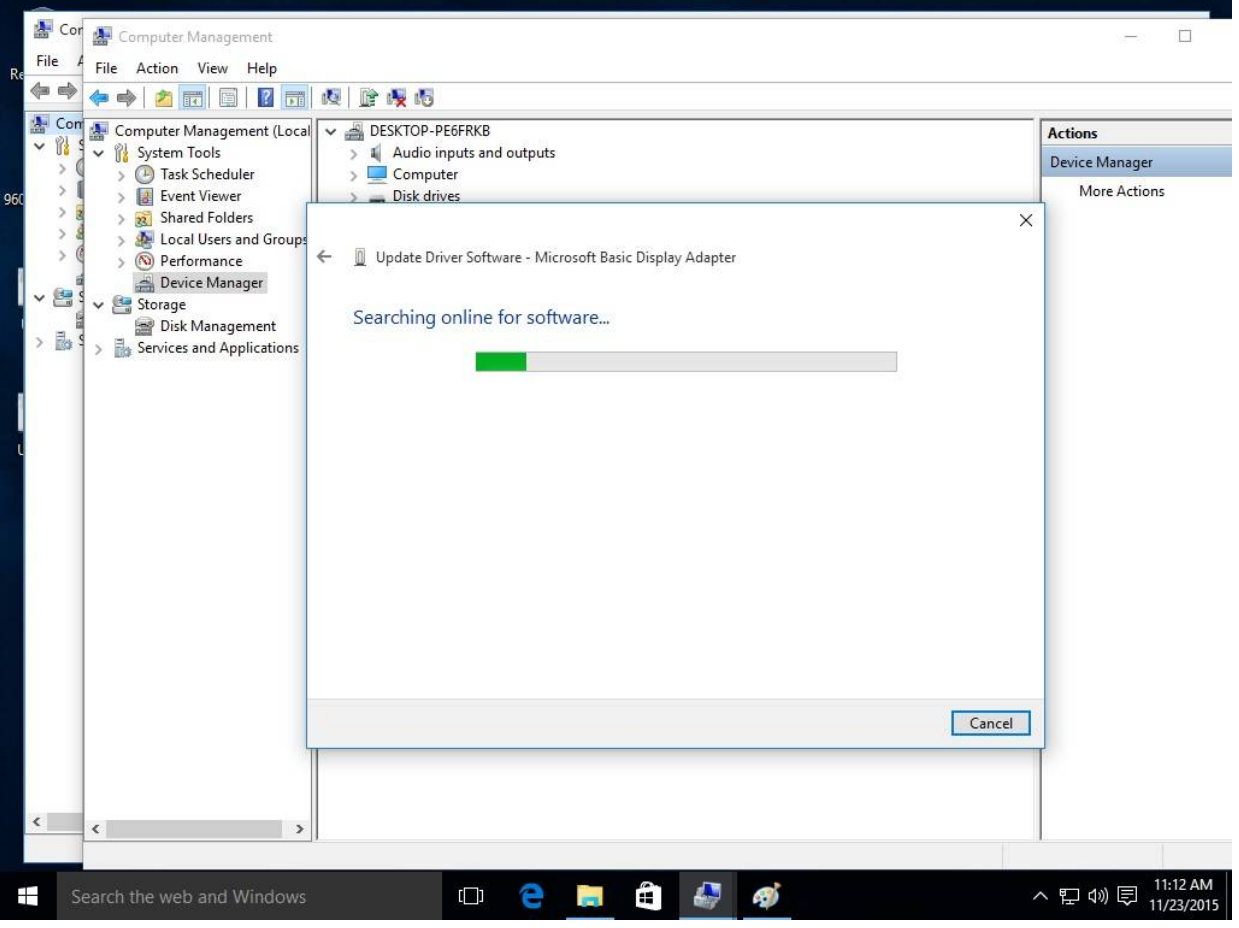

4. Дождитесь сообщения об успешной установке драйвера.

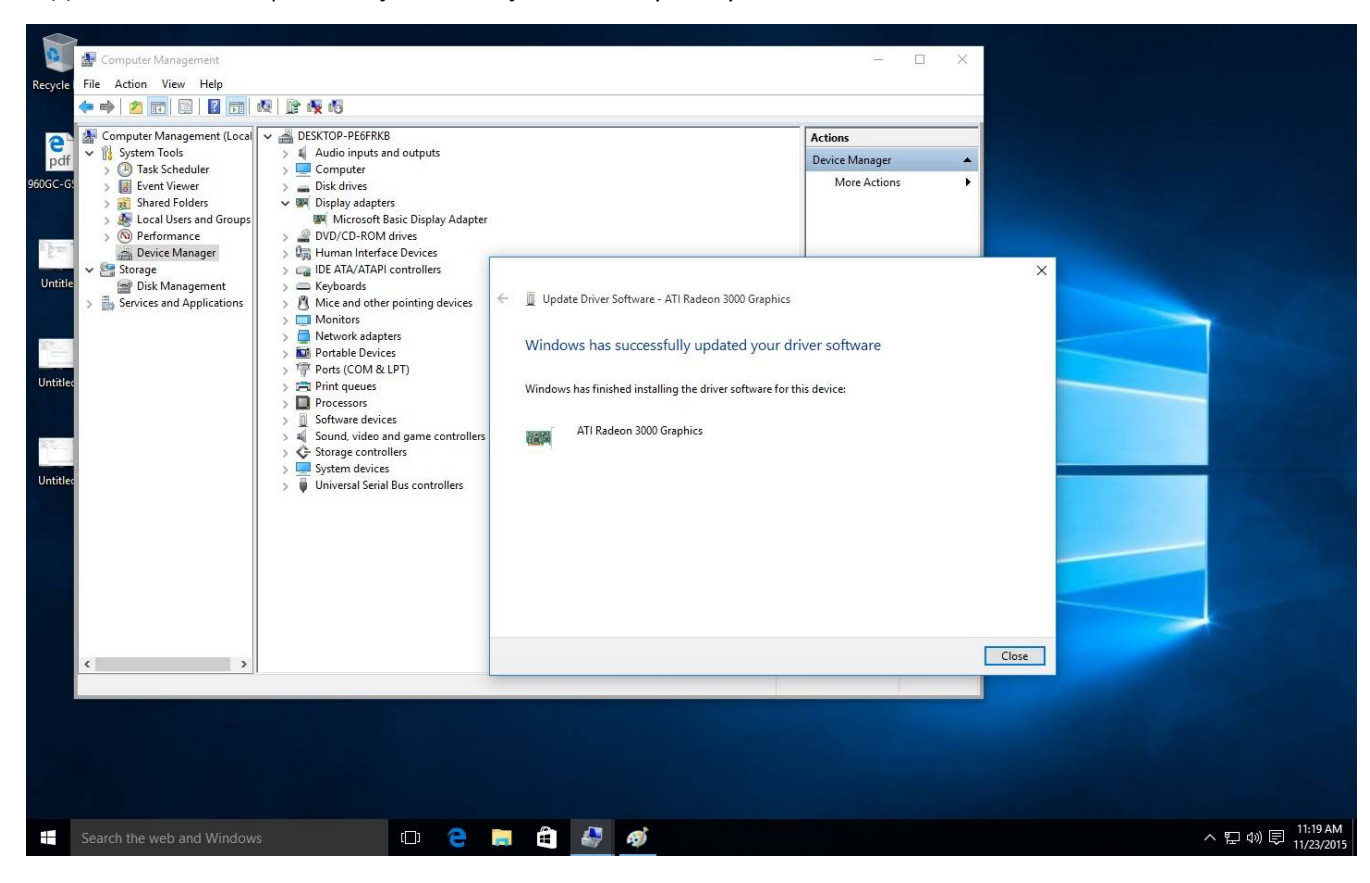

5. После этого «Диспетчер устройств» должен распознать ваш видеоадаптер.

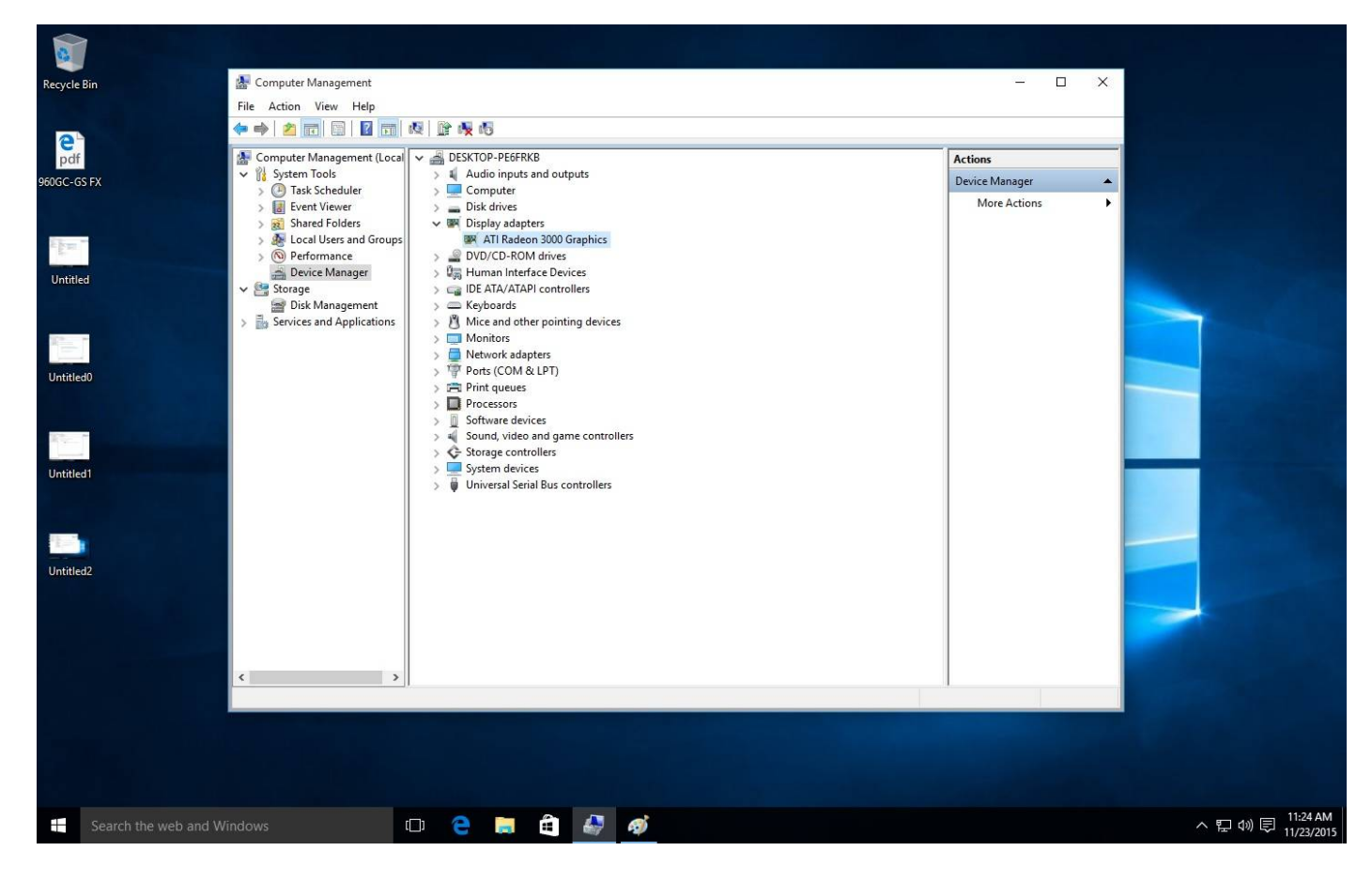